# FireFox: Централизованная настройка

При работе FireFox в многопользовательской среде нужно чтобы:

- 1. У всех пользователей были одинаковые версии программы и расширений
- 2. У всех пользователей были одинаковые глобальные настройки
- 3. У каждого пользователя должны быть собственные настройки внешнего вида, паролей и т.д.

## Решение для MS Windows

Это не решается при использовании portable версии, поэтому нужно установить на один из компьютеров обычную версию программы и настроив ее распространить на нужное число ПК.

(!) Корневой папкой является папка с firefox.exe, все пути указаны относительно этой папки

### Создание local-settings.js

```
defaults\pref\local-settings.js
```
local-settings.is

```
\frac{1}{2}pref("general.config.obscure value", 0);
pref("general.config.filename", "mozilla.cfg");
```
#### Создание mozilla.cfg

mozilla.cfg

```
\frac{1}{2}lockPref("browser.startup.homepage","http://homepage");
pref("extensions.html5notifications.permissions", "{\"server1\":0,\"server2\":0}");
//Сайты которым разрешено показывать всплывающие сообщения
```
#### Создание override.ini

Чтобы отключить Мастер Импорта при первом запуске у нового пользователя нужно:

override.ini

```
EnableProfit
```
#### Словари

Все нужные словари должны быть в папке dictionaries

#### **Расширения**

Все нужные расширения должны быть в папке extensions, каждое в своей папке.

Имя папки должно соответствовать идентификатору расширения.

[Определение идентификатора расширения](http://kb.mozillazine.org/Determine_extension_ID)

Также для правильной работы расширений нужно скопировать в папку defaults\profile настроенные файлы:

addons.sqlite extensions.ini extensions.sqlite

### **Внешний вид (меню)**

Нужно скопировать в папку defaults\profile настроенный файл localstore.rdf

**<http://sysadminmosaic.ru/firefox/localstore>**

**2019-05-11 00:14**

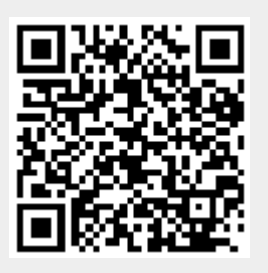